# **AUTOMATIZAÇÃO DE PROCESSOS MEP ATRAVÉS DE DESENVOLVIMENTO BIM**

**André Silva (1), Joel Ribeiro (2), Rúben Rodrigues(3)**

(1) A400 Consultores e Projectistas de Engenharia, Porto

(2) Buildgest

(3) A400 Consultores e Projectistas de Engenharia, Porto

#### **Resumo**

O desenvolvimento de projeto percorre diversas fases: conceção, cálculo, modelação, criação de peças desenhadas e escritas.

O relacionamento estabelecido na fase de construção do edifício está, invariavelmente, condicionado pela qualidade do projeto que estabelece um alicerce de confiança entre os diferentes intervenientes no processo: o empreiteiro, a fiscalização, a equipa projetista e o dono de obra.

Nesta perspetiva, a dinâmica de execução do projeto desenvolve-se em ambiente de pressão e de grande exigência, sendo a automatização de processos repetitivos e a centralização de informação num único local essencial à minimização do erro. Assim, desenvolveram-se ferramentas para conferir uma maior fiabilidade a esse tipo de processos, visto que uma falha na cadeia de informação pode comprometer qualitativamente o projeto final e consequentemente essa confiança.

A ferramenta Schematics para Instalações Hidráulicas e Mecânicas é adequada para o desenvolvimento de esquemas de princípio Hidráulicos. Adicionalmente, a SchematicsQ é adequada para a criação de esquemas unifilares de quadros elétricos nos projetos de Instalações Mecânicas e Elétricas. Ambas as ferramentas permitem a interligação de informação paramétrica entre elementos modelados tridimensionalmente, com elementos bidimensionais dos Esquemas de Princípio e de Quadros Elétricos. Assim, qualquer alteração de informação pode ser efetuada apenas num único local e refletida automaticamente em todas as peças produzidas com essa informação.

Adicionalmente, a valorização da componente quantitativa obriga a equipa projetista a efetuar um Mapa de Trabalhos e Quantidades inequívoco, que em projetos de grande dimensão se revela de elevada exigência. Para melhorar esse processo e minimizar o erro, desenvolveramse metodologias e ferramentas que possibilitam a criação de um Mapa de Trabalhos e Quantidades de forma ágil, precisa e inequívoca.

Esta ferramenta, permite ainda a criação automática de estimativas orçamentais e revisões de Mapa de Trabalhos e Quantidades de projetos.

## **1. Introdução**

A evolução da integração de metodologias de *Building Information Modeling* (BIM) no processo produtivo das empresas tem atingido níveis de maturidade que permitem evoluir para outros níveis de implementação. Para que tal seja possível, o aumento do nível de conhecimento dos utilizadores no seio da organização é essencial, bem como a aposta continua em desenvolvimento e manutenção das ferramentas através de uma equipa dedicada ao mesmo. Este grupo, para além de efetuar a gestão e manutenção de conteúdos (famílias, *templates* e metodologias), investe também 30% do seu tempo em desenvolvimento de ferramentas e aplicativos que fomentem o aumento da fiabilidade e eficiência no desenvolvimento dos projetos, através da diminuição de erros e otimização de métodos e tempos. Com a perspetiva de se obter um produto final com a máxima qualidade, a aposta nas disciplinas de Instalações Mecânicas, Elétricas e Hidráulicas (MEP) surge com o objetivo de transpor para uma única plataforma elementos que, habitualmente se construíam a partir de diversos softwares e com processos muito repetitivos e erráticos.

Nesse sentido, neste documento pretende-se apresentar soluções como o MTQ Generator, Schematics MEP e SchematicsQ, bastante úteis nas disciplinas de MEP.

### **2. MTQ Generator**

O MTQ Generator é um aplicativo que tem como objetivo gerar e gerir Mapas de Trabalhos e Quantidades e Estimativas Orçamentais criados a partir de softwares BIM e não só. A sua versatilidade permite que a sua génese seja a partir de informação exportada de softwares BIM ou a partir do preenchimento de *datasheets* de Excel pré-configuradas. Adicionalmente, apresenta vantagens como permitir não só a criação, mas também a revisão de Estimativas Orçamentais e Mapas de Trabalho e Quantidades, registando as alterações efetuadas em artigos existentes ou a criação de artigos novos. A versão atual, beta, da ferramenta utilizou como linguagem de programação o Visual Basic, por ser uma linguagem simples e integrada no Excel. Contudo, após a bateria de testes realizados e concluídos com sucesso, o aplicativo será alvo de reconstrução e melhorado utilizando o API .NET do Autodesk Revit e a linguagem de programação C#.

### **2.1. Estrutura do Aplicativo**

O aplicativo tem uma estrutura simples, intuitiva e hierarquizada de forma a evitar erros de utilização. Assim, as funções utilizadas são sequenciais e de ordem fixa, não permitindo que uma função seja efetuada se a precedente não tenha sido executada.

O aplicativo é composto por 10 botões, conforme ilustrado na **Erro! A origem da referência não foi encontrada.**, dividindo-se em quatro grupos distintos: preparação de base de dados, criação de matriz informação, construção de mapas finais e emissão de documento.

O grupo da preparação de base de dados serve para importar e gerir a base de dados préconstruída de cada especialidade, na qual estão todos os artigos possíveis de utilizar no projeto. Note-se que esta base de dados já era utilizada no anterior processo de elaboração deste tipo de documentos.

A criação da matriz de informação serve para construir uma matriz com os artigos correspondentes aos elementos existentes no projeto em questão, sendo que esses mesmos artigos são criados pelo aplicativo a partir da abertura e leitura de *Schedules* pré-concebidose exportados a partir do software BIM ou de *datasheets* de Excel. Esta matriz será composta por palavras chave, descritivos e quantidades.

O terceiro conjunto de funções serve para a construção ou revisão de Mapa de Trabalhos e Quantidades e/ou Estimativas Orçamentais. Neste grupo, será feito um cruzamento da matriz criada, comparando as palavras chave geradas nos *Schedules* importados do modelo BIM, de forma automática, com as palavras chave presentes na base de dados e às quais correspondem descritivos e numeração. Contudo, existe também a possibilidade de o descritivo ser exportado a partir do modelo BIM. Esta funcionalidade foi introduzida devido às necessidades das diferentes disciplinas e ao facto de, em situações muito especificas, as disciplinas terem de medir artigos de elementos que não estão introduzidos no modelo BIM. No caso de a peça produzida ser uma revisão, o aplicativo irá efetuar um processo análogo ao anterior, com um passo adicional que passa por comparar a matriz revista com anterior, assinalando automaticamente os artigos existentes que foram alterados e adicionando os artigos novos.

Por fim, o último grupo tem como função a exportação das diferentes peças requeridas no projeto como documentos totalmente independentes do aplicativo, quer sejam Mapa de Trabalhos e Quantidades ou Estimativas Orçamentais, respeitando as características de imagem corporativa dos documentos.

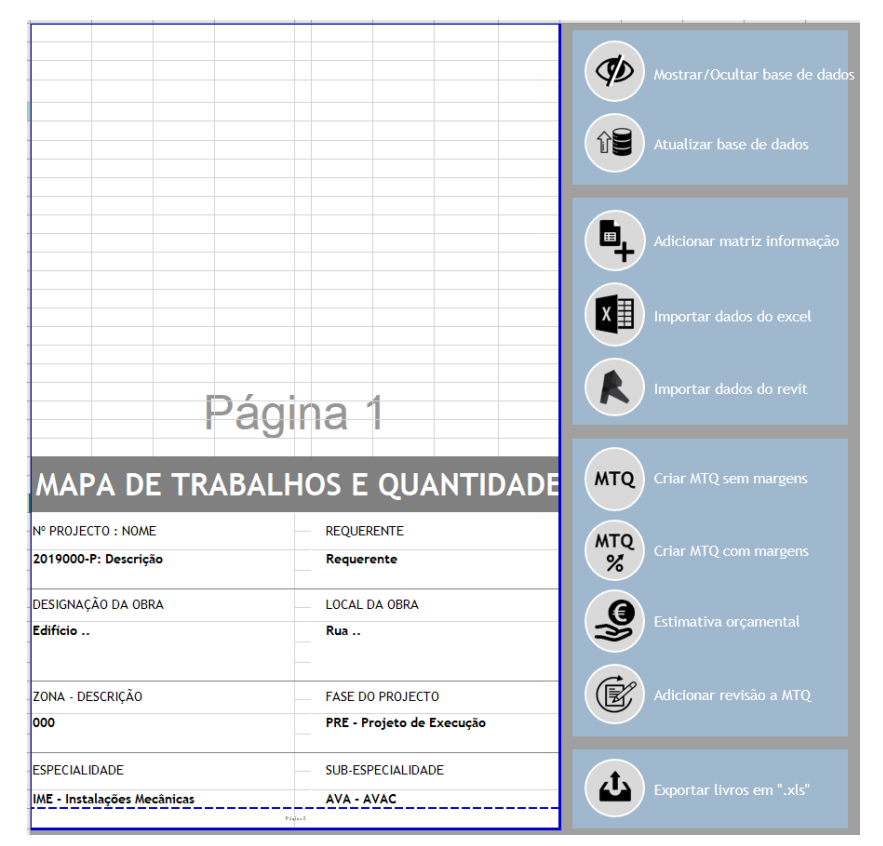

Figura 1: Estrutura do Aplicativo "*MTQ Generator*".

### **2.2. Estruturação de Matrizes em softwares BIM ou Excel**

A estruturação e construção da matriz é parte fundamental na utilização do aplicativo pelo facto dessa matriz ser a base para a construção das peças a construir.

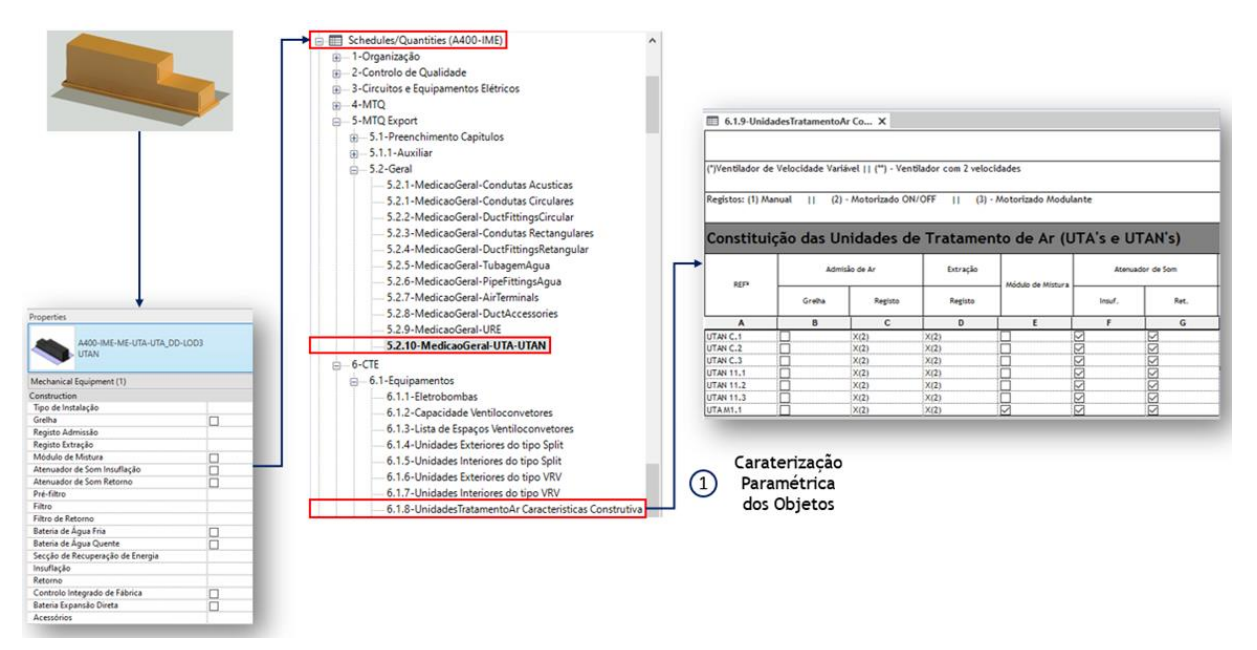

Figura 2: Caraterização paramétrica dos objetos através de Schedules pré-concebidos.

Neste processo começa-se por garantir a caracterização paramétrica dos elementos do modelo BIM através de Schecules pré-concebidos, ilustrado na Figura 2. A criação de palavras chave, é feita através de combine parameters e obedece a características específicas dos objetos. A título de exemplo, na **Erro! A origem da referência não foi encontrada.** podem ser observadas as palavras chave criadas para condutas de ar circulares e para Unidades de Tratamento de Ar. No caso das condutas circulares a palavra chave é construída a partir da combinação dos parâmetros referentes ao material da conduta, diâmetro da mesma, tipo e espessura de isolamento. Por outro lado, nas unidades de tratamento de ar a construção da palavra chave, ilustrada acima, é efetuada automaticamente a partir da constituição e características das mesmas.

| <5.2.1-MedicaoGeral-Condutas Circulares>                                    |                |             |  |  |
|-----------------------------------------------------------------------------|----------------|-------------|--|--|
| А                                                                           |                |             |  |  |
| Key-Word                                                                    | <b>TAMANHO</b> | COMPRIMENTO |  |  |
| Round Duct: Chapa de aco-0 - ø315                                           | ø315           | 270.00      |  |  |
| Round Duct: Chapa de aço-Isoladas-30 - ø315                                 | a315           | 0.35        |  |  |
| Round Duct: Chapa de aço-Isoladas e Revestidas-50 - ø315                    | a315           | 41.70       |  |  |
| Round Duct: Chapa de aço-Protecção Corta-fogo-50 - ø315                     | a315           | 0.23        |  |  |
| Round Duct: Chapa de aço-Protecção Corta-fogo e Revestimento-50 - ø315 ø315 |                | 1.78        |  |  |

Figura 3 – Exemplo de palavras chave criadas no modelo BIM.

As palavras chave são geradas automaticamente em *Schedules* pré-concebidos nos Templates de cada especialidade, conforme imagem 3. Nesta fase, todos os *Schedules* necessários são exportados e lidos pelo aplicativo. Assim, durante a criação da matriz correspondente ao projeto é efetuada a comparação de palavras chave geradas automaticamente no modelo BIM com as

palavras chave presentes na base de dados, verificando a sua correspondência e garantindo que as quantidades serão inseridas nos respetivos capítulos do Mapa de Trabalhos e Quantidades. No caso de uma revisão, é feita uma verificação da existência de cada artigo na versão anterior e serão assinalados quer artigos revistos, quer artigos novos.

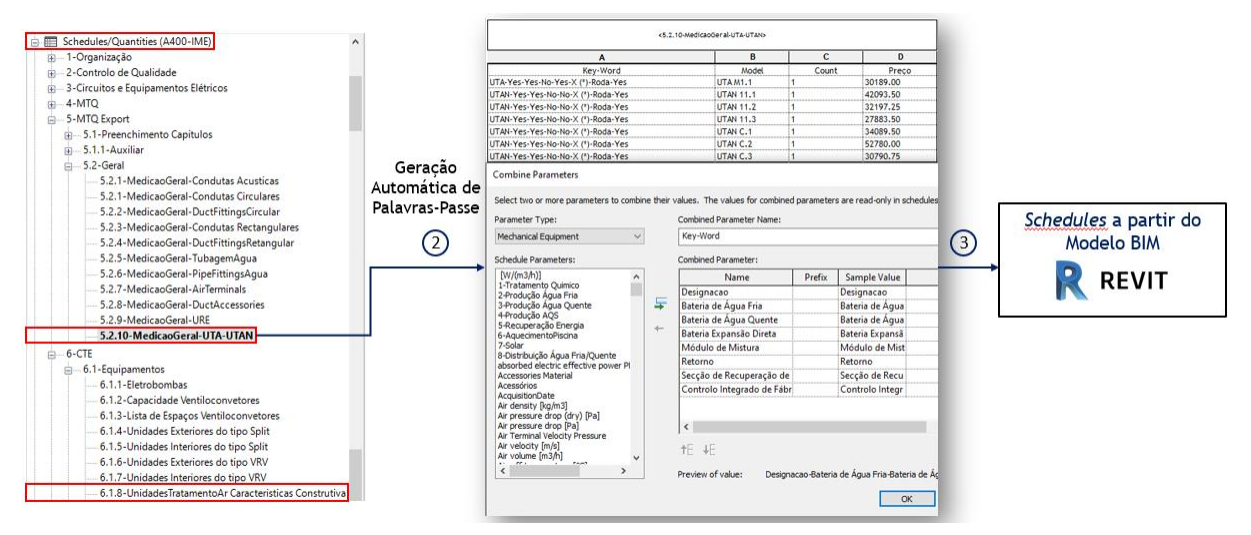

Figura 4: Criação automática de Palavras-passe através de *Schedules* pré-concebidos.

### **2.3. Construção de Mapa de Trabalhos e Quantidades e Estimativas Orçamentais**

O processo final de construção de Mapa de Trabalhos e Quantidades e/ou estimativas orçamentais é descrito com base no diagrama apresentado na Figura 5. Após a construção da matriz informação, anteriormente descrita, é efetuada a comparação das palavras chave dessa matriz com as palavras chaves da base de dados. No caso, de não existir correspondência, é automaticamente criado um relatório de erros conforme a Figura 6, tendo de se efetuar a verificação no modelo para a anomalia encontrada.

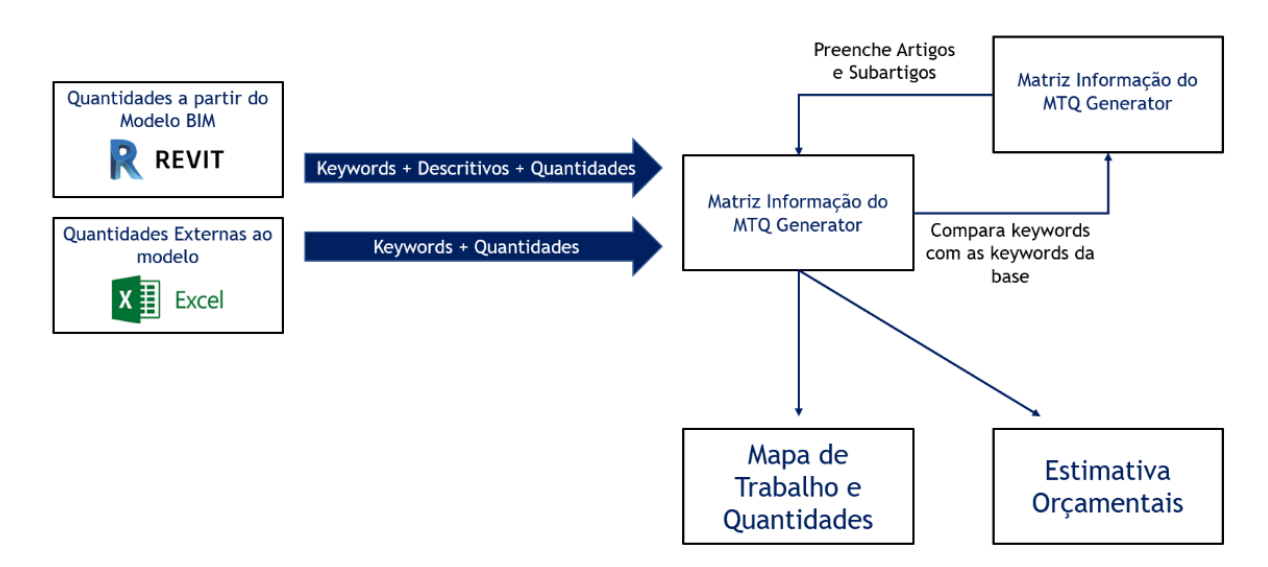

Figura 5: Diagrama simplificado do MTQ Generator.

Após este processo é efetuada a exportação do Mapa de Trabalhos e Quantidades formatado e de acordo com a imagem corporativa.

| $\overline{\phantom{a}}$ Cozinhas Quartos                                                                                   |                                                                              |                                                                               | *Report.txt - Bloco de notas                                                                                                    |  |  |
|----------------------------------------------------------------------------------------------------|------------------------------------------------------------------------------|-------------------------------------------------------------------------------|----------------------------------------------------------------------------------------------------|--|--|
| Partilhar<br>Ver<br>Base<br>Ficheiro                                                                                        |                                                                              |                                                                               | Ficheiro Editar Formatar Ver Ajuda                                                                                                    |  |  |
| Cortar<br>W- Copiar caminho<br>Afixar em<br>Copiar Colar<br><b>同</b> Colar atalho<br>Acesso Rápido<br>Área de Transferência | Copiar<br>Eliminar Mudar<br>Mover<br>para *<br>o nome<br>para *<br>Organizar | Novo item<br>$\checkmark$<br>f Acesso fácil *<br>Nova<br>pasta<br><b>Novo</b> | Round Duct: Chapa de aco-Proteccão Corta-fogo-50 - ¢325 - ¢325<br>Propriedades Round Duct: Chapa de aço-Protecção Corta-fogo-50 - ¢325 - ¢325<br>Round Duct: Chapa de aço-Protecção Corta-fogo-50 - ¢412 - ¢412<br>Ad Round Duct: Chapa de aço-Protecção Corta-fogo-50 - ø460 - ø460 |  |  |
| $\vee$ $\uparrow$ $\uparrow$ > Rede > fs > A400 > WrkPub > Projet > 2019026-P > IME-InstMecanicas > 00-EmCurs               |                                                                              |                                                                               | Round Duct: Chapa de aço-Protecção Corta-fogo-50 - ¢460 - ¢460<br>Round Duct: Chapa de aco-Proteccão Corta-fogo e Revestimento-50 - ø325 - ø325                                                                                                    |  |  |
| Ambiente de trabalho                                                                                                    | $+$ ^<br>Nome                                                                | $\wedge$                                                                      | Round Duct: Chapa de aço-Protecção Corta-fogo e Revestimento-50 - ø412 - ø412<br>Rectangular Duct: ChapaAco 0.75D-Proteccão Corta-fogo-50 -                                                                                                    |  |  |
| Transferências                                                                                                    | À<br>$\Box$ 0. BASE                                                          |                                                                               |                                                                                                    |  |  |
| Documentos                                                                                                    | ×<br>EXCEL                                                                   |                                                                               |                                                                                                    |  |  |
| $\blacksquare$ Imagens                                                                                                    | À<br><b>REVIT</b>                                                            |                                                                               |                                                                                                    |  |  |
| $\Box$ 01-PD                                                                                                    |                                                                              | 图 2019-08-05 A400.MTQ.GENERATOR.xlsm                                          |                                                                                                    |  |  |
| $\blacksquare$ 01-PD                                                                                                    |                                                                              | <sup>图</sup> MTO.2019026-P.004.IME.AVA.00.000.PRE                             |                                                                                                    |  |  |
| <b>D</b> 02-PE                                                                                                    |                                                                              | Report.txt                                                                    |                                                                                                    |  |  |

Figura 6: Exemplo de relatório de erros para palavras chave sem correspondência.

### **3. Schematics MEP e Schematics Q**

As disciplinas MEP têm uma enorme necessidade de comunicar através de esquemas de princípio ou esquemas unifilares para uma melhor compreensão por parte de outros *stakeholders*. Contudo, essa necessidade implica que, em muitos casos, exista o recurso a outras ferramentas, externas ao software BIM, para o desenvolvimento destes elementos, implicando a desagregação e duplicação de informação em mais de um local, indo contra alguns dos principais objetivos da metodologia BIM: agregar informação, centralizá-la e distribuí-la de forma coerente e eficaz pelos diversos intervenientes. Assim, de forma a eliminar este problema, partiu-se para a construção deste tipo de esquemas no próprio modelo BIM.

O *software* utilizado no gabinete A400 nas disciplinas MEP é o *Autodesk Revit*, sendo que o mesmo oferece a possibilidade de desenvolver Esquemas de Princípio e Unifilares em vistas bidimensionais, através de *Draft Views*, gerindo e manipulando o conteúdo dos parâmetros dos objetos inseridos, *Detail Items*, a partir de *Schedules* ou interligando estes objetos com os objetos modelados.

Importa referir que em resultado da centralização destes elementos no mesmo software, tornase possível realizar a sua medição de forma integrada com o MTQ Generator, acima descrito.

Para os esquemas de princípio hidráulicos foi desenvolvido o Schematics MEP que passa essencialmente informações dimensionais, de caudal e temperatura entre simbologia (objetos bidimensionais) e objetos tridimensionais.

Por outro lado, o aplicativo SchematicsQ permite recolher as informações dos parâmetros de natureza elétrica dos objetos modelados e utilizar essa informação para na criação de objetos bidimensionais que representam os circuitos de alimentação de cada equipamento nos esquemas unifilares de quadros elétricos de potência.

Estima-se que o tempo gasto neste momento na construção de esquemas unifilares de quadros elétricos é cerca de 80% inferior ao tempo utilizado no anterior processo que envolvia desenho e introdução de informação, proveniente de outra localização, de forma manual nesses esquemas.

#### **3.1. Interligação com Infraestruturas modeladas**

A criação de Esquemas de Princípio e Unifilares nos modelos BIM assegura que a informação fique centralizada numa única plataforma. Contudo, verificou-se a necessidade de interligar a informação dos elementos modelados no projeto com os objetos que os representam nos Esquemas e para isso desenvolveu-se um aplicativo, recorrendo a *Dynamo*, que permite uma interligação entre a informação presente no objeto modelado tridimensionalmente e o objeto simbólico num determinado Esquema de Princípio.

Este aplicativo permite selecionar o objeto do modelo tridimensional que será fonte de informação (Equipamentos, Acessórios ou Tubagem) e o objeto (ou objetos) do Esquema no qual será preenchida essa informação. Adicionalmente é possível definir que parâmetros serão lidos no objeto de origem e em que parâmetros do objeto destino essa informação será preenchida, garantindo uma flexibilidade máxima para as mais diversas situações em que poderá ser utilizado, conforme ilustrado na Figura 7.

Foi ainda criado um parâmetro adicional para salvaguardar que durante a interligação inicial dos objetos, botão 1 da Figura 7, é garantida a possibilidade de atualizar informação comum aos dois objetos ao longo do desenrolar do projeto. Assim, durante o primeiro passo é preenchido o ID do objeto de origem nesse parâmetro em todos os objetos simbólicos que foram selecionados. Desta forma, quando se pretender fazer a atualização de informação comum a ambos os objetos apenas será necessário selecionar a opção 2, Figura 7, que automaticamente faz a leitura e preenchimento de informação atualizada em todos os objetos interligados.

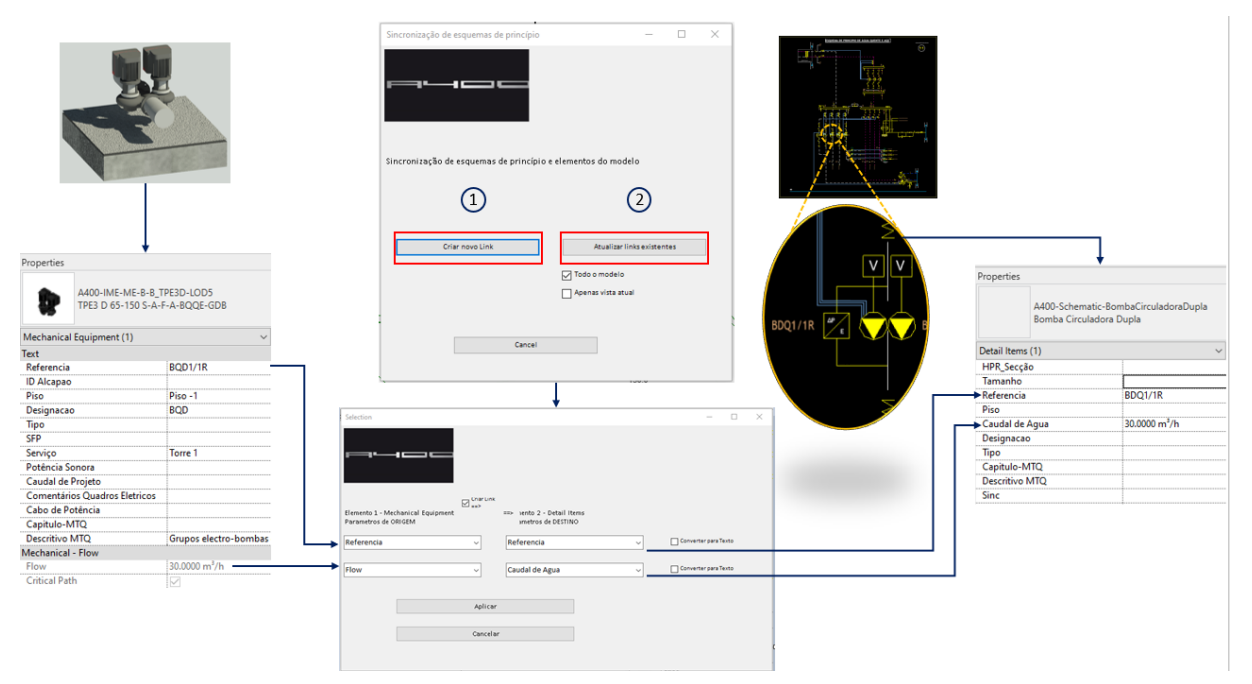

Figura 7: Diagrama de funcionamento do aplicativo de interligação de informação entre objetos 3D e 2D.

### **3.2. Exemplo de criação de esquemas de princípio hidráulico**

Como referido acima, a criação de esquemas de princípio é efetuada em *Drafting Views*, nas quais são inseridos objetos dinâmicos, *Detail Items,* parametrizáveis. Os objetos em termos visuais respeitam a simbologia hidráulica, utilizada nas diferentes disciplinas. Além disso, foram desenvolvidos objetos como setas que, além de serem usados para representar os sentidos dos fluxos de água dos circuitos, contêm informação sobre dimensão de tubagens, caudal e temperatura do fluído. Na figura 8, ilustra-se um excerto de um Esquema de Princípio de uma instalação solar térmica no qual é possível um excerto de um esquema de princípio desenvolvido em REVIT, bem como a informação contida numa seta.

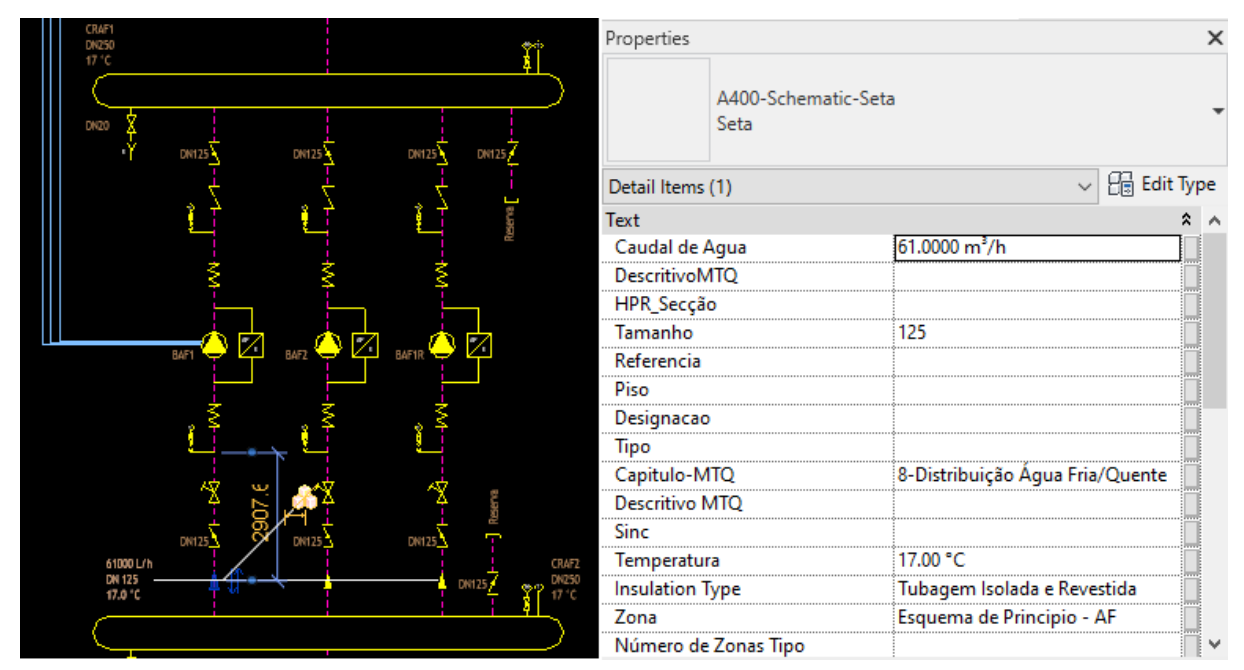

Figura 8 - Exemplo de simbologia com informação.

## **3.3. Exemplo de criação de esquema unifilar de quadro elétrico**

A criação de esquemas unifilares de quadros elétricos é análoga à anteriormente descrita para os Esquemas de Princípio Hidráulicos, e os objetos criados, *Detail Items*, em termos visuais respeitam a simbologia de equipamentos e acessórios elétricos, utilizados nas diferentes especialidades.

Para um correto funcionamento do aplicativo SchematicsQ torna-se necessário parametrizar os objetos em causa em termos elétricos, conforme a Figura 9, sendo que este passo pode ser feito através da manipulação de *Schedules* pré-concebidos. Após esta caracterização é possível utilizar o SchematicsQ que irá recolher as informações dos parâmetros de natureza elétrica dos objetos modelados e utilizar essa informação na criação dos objetos bidimensionais que representam os circuitos de alimentação de cada equipamento nos esquemas de quadros elétricos de potência.

Nesta fase são utilizados diferentes objetos dinâmicos que são agregados pelo aplicativo para gerar o esquema final, conforme a Figura 10.

Para terminar são utilizados *Schedules* pré-concebidos para caracterizar os diversos elementos do Esquema Unifilar: Definição de Barramento, Cablagem, Proteções e Acessórios dos Circuitos, etc. Estes *Schedules* contêm esquemas de cor para alerta visual rápido de informação, conforme a figura 11.

Estima-se que o tempo gasto neste momento na construção de esquemas unifilares de quadros elétricos é cerca de 80% inferior ao tempo utilizado no anterior processo que envolvia desenho introdução de informação, proveniente de outra local, de forma manual nesses esquemas.

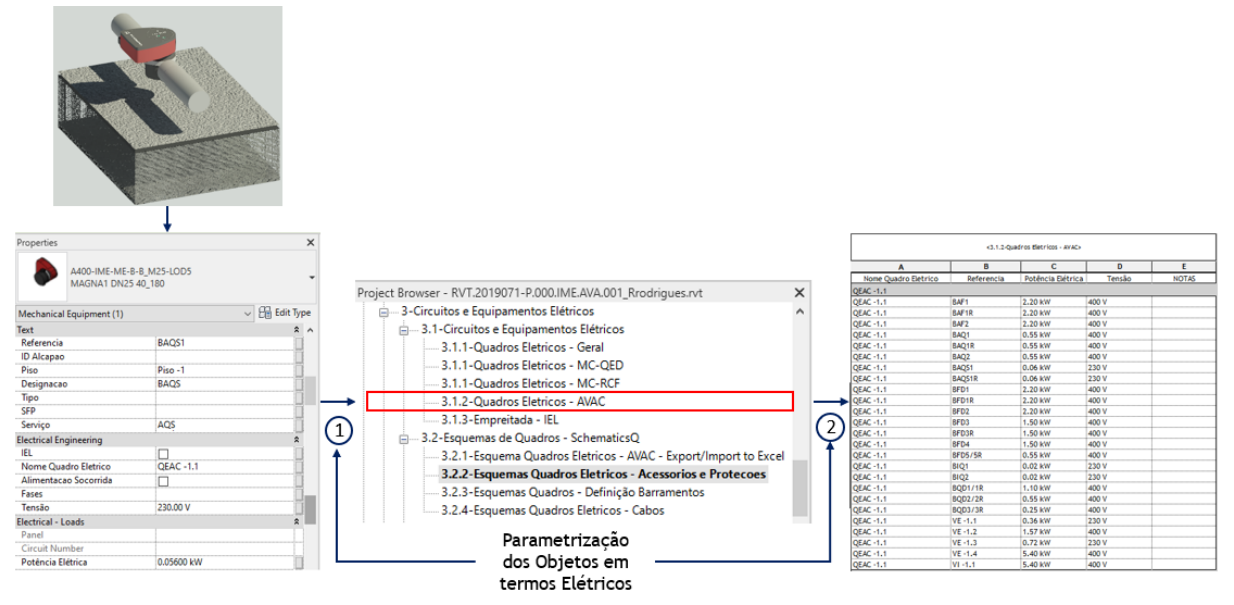

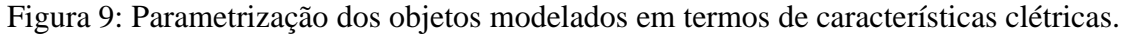

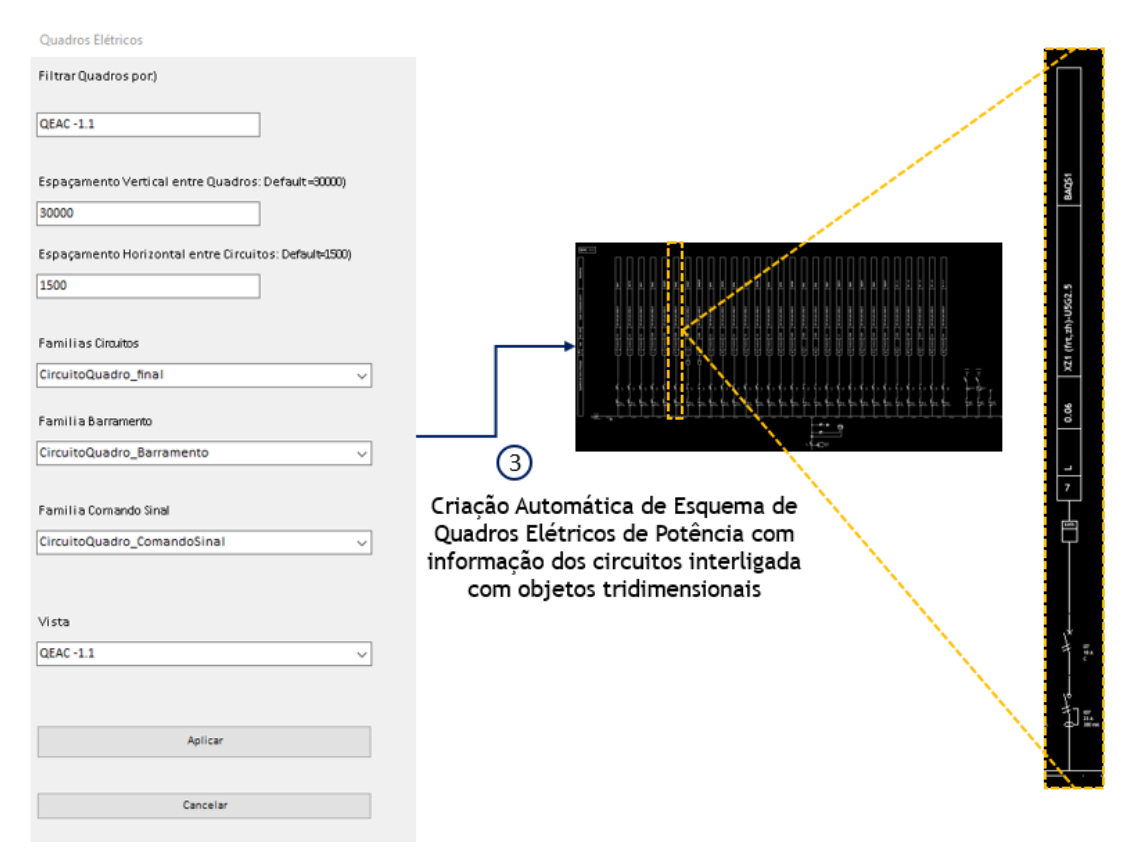

Figura 10: Utilização do aplicativo *SchematicsQ*.

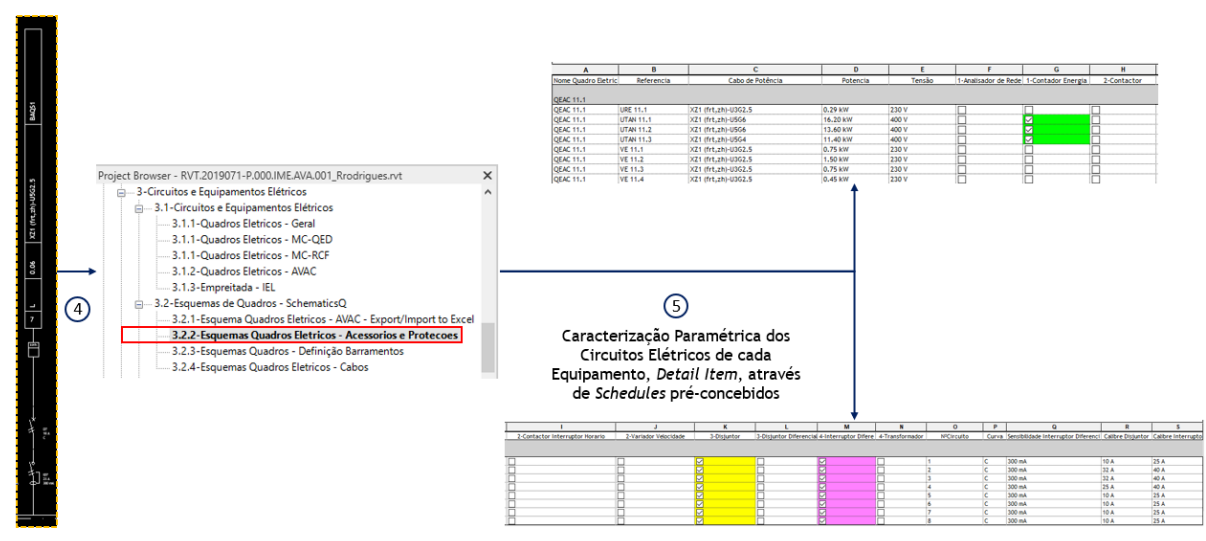

Figura 11: Caraterização paramétrica dos objetos bidimensionais dos Esquema Unifilares em *Schedules*.

### **4. Conclusão**

O processo BIM é sustentado pela facilidade de introdução, gestão e interpretação de informação relativa ao projeto e posteriormente à obra e operação. O desenvolvimento do projeto através de processos BIM, aliado à criação de ferramentas que transportam diretrizes outra dimensão, ajudam a atingir melhorias de qualidade e eficiência no desenvolvimento de projeto. O foco da criação de ferramentas está na eliminação de tarefas repetitivas e na melhoria da gestão de informação. Na empresa A400, o catalisador de desenvolvimento é estabelecido pelo nível de maturidade que a empresa vem atingindo ao longo dos anos após a implementação de um processo produtivo em BIM, estando neste momento os colaboradores cada vez aptos a usufruir desta metodologia de trabalho, exigindo por isso cada vez mais às equipas de implementação de desenvolvimento BIM da empresa.

O MTQ Generator é um exemplo daquilo que tem vindo a ser exigido, pois é fundamental garantir a eliminação de erros de medição e o aumento de eficiência na construção de mapas de trabalho e quantidades, estimativas orçamentais ou revisões dos mesmos.

Ao nível das disciplinas de MEP, é fundamental a utilização de esquemas de princípio de funcionamento das instalações ou esquemas unifilares. A utilização dos mesmos em modelo BIM permitiu, não só a concretização de um dos fundamentos do BIM, através da maior facilidade no acesso à informação, mas fundamentalmente, porque permitiu através de desenvolvimento de aplicativos em Dynamo introduzir e gerir e partilhar informação de objetos tridimensionais e objetos bidimensionais. Esta gestão de informação através do Schematics Q e do Schematics MEP permitiu a interação entre objetos tridimensionais e elementos gráficos bidimensionais dos esquemas, garantindo uniformidade e rigor da informação presente em projeto. A transferência de informação entre os dois tipos de objetos é bidirecional e permite que aquando a atualização de um elemento, o outro passe a ficar automaticamente atualizado em conformidade. . Por fim, através da utilização do Schematics Q alcançou-se uma diminuição de cerca de 80% do tempo utilizado nessa tarefa o que também promove ganhos de eficiência no trabalho realizado.